De tweede wissel is beduidend anders dan de eerste. Bij de eerste is er een keuze voor de trein ( naar A of B ). Bij de tweede wissel zowel bij A als B gaat het spoor naar S1.

Plaats een track contact voor SA geef het een unieke naam, TCA. We geven het een keyword (TCKiesRoute) en een variabele voor de gewenste route.

Selecteer het TC , rechter muisknop "Keywords/Variables". Gebruik +

- Kies Keyword , naam vh Keyword vb : TCKiesRoute.
- Kies voor type route , naam route en inhoud selecteer de route SA-S1.

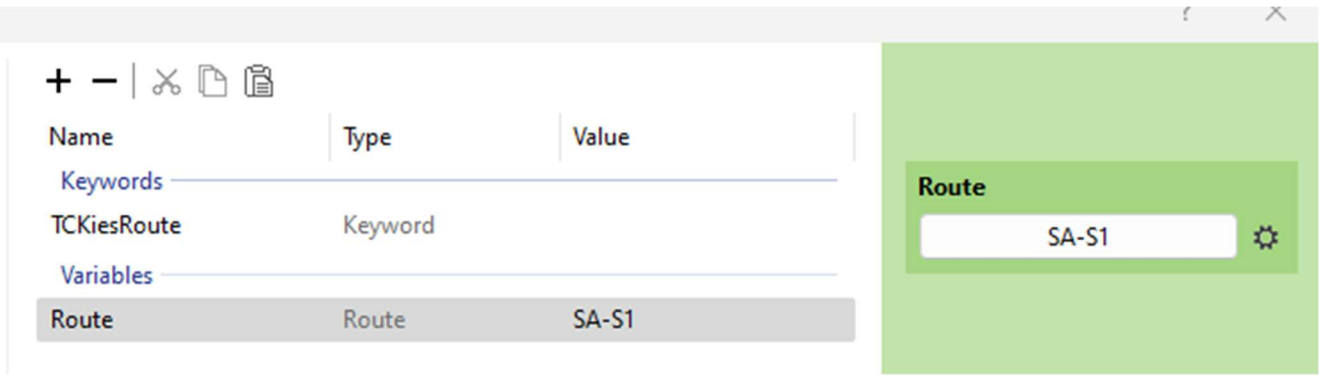

Als zo een (met dat keyword) track contact getriggerd wordt activeren we de route die het track contact bij heeft in zijn route variabele.

Maak volgende actie bij triggering v.e track contact met dit keyword.

## When will the event be triggered?

A track contact with keyword TCKiesRoute is triggered upon entering.

Which actions should be performed?

$$
+ -|\mathbb{D}| \Leftrightarrow
$$

Click on + to add new actions and to define the behavior of the event.

## When will the event be triggered? A track contact with keyword **ICKiesRoute** is triggered upon entering.

Which actions should be performed?

 $+ - |B|$ 

Activate/Deactivate route ([Empty].), Active

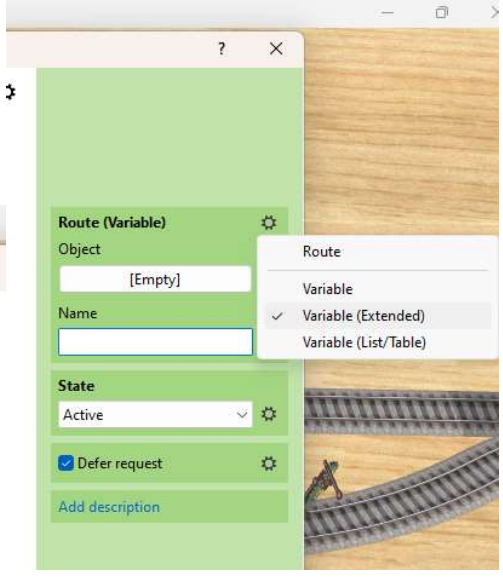

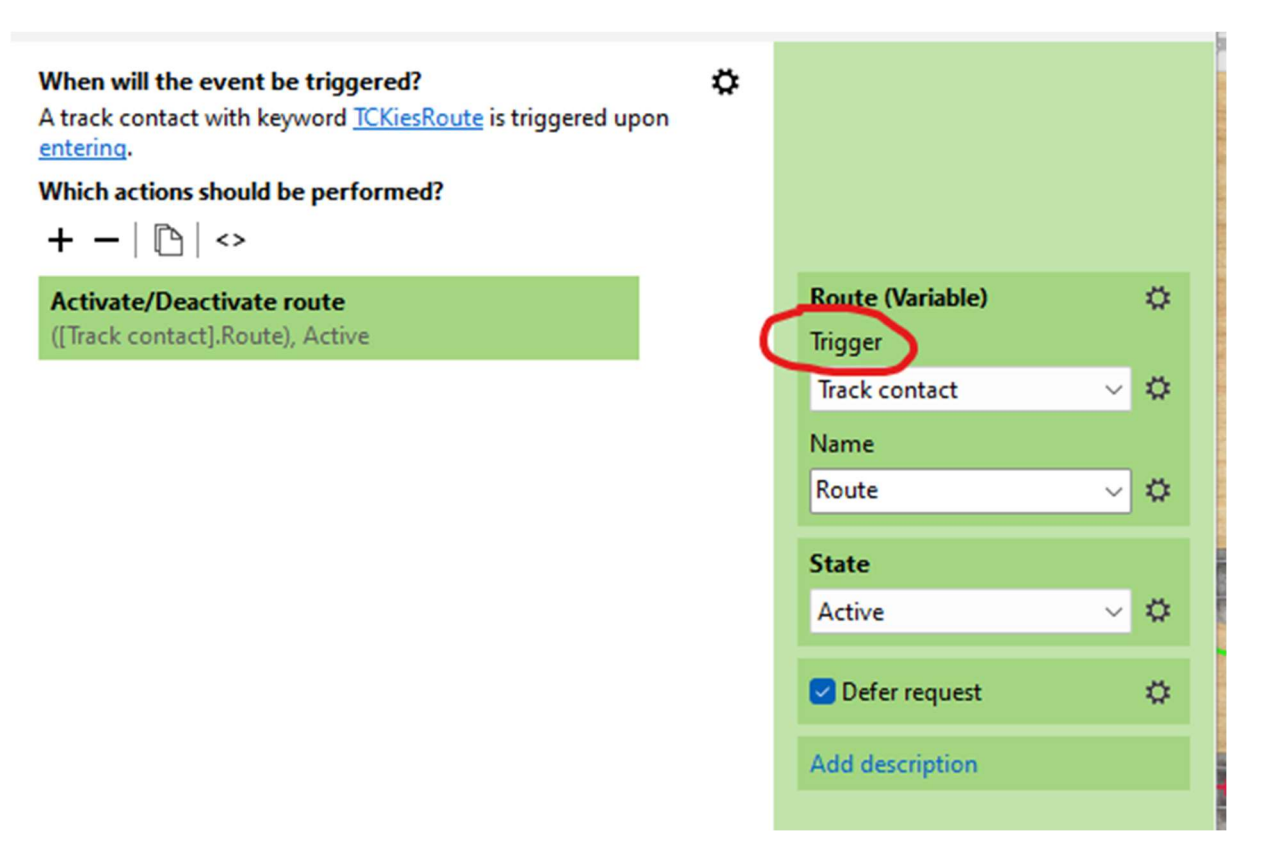

Van het getriggerde track contact nemen we ( Name ) de variabele route en activeren deze. ( met defer optie ).

Maak een copie van TCA , noem het TCB en plaats het voor signaal B. Dit track contact werkt dadelijk – dank zij het keyword. Maar we moeten nog de correcte route zetten in zijn variabele genaamd route, namelijk SB-S1. Dit is in het begin van dit deel uitgelegd. Dus doe dit zelf. En klaar

Opdracht test uit. De beide treinen reageren nu ook automatisch voor signalen A en B. Maar we moeten nog blokken automatiseren voor S1,S2,S3 Dat komt spoedig in deel 4.